# TRANSFORMING XML AND HTML DOCUMENTS TO PDF USING CSS

#### PART 2 – LISTS, TABLES AND IMAGES

#### Julien Lacour, Syncro Soft

julien\_lacour@oxygenxml.com

Oxygen Webinar, February 10th 2021 © 2021 Syncro Soft SRL. All rights reserved.

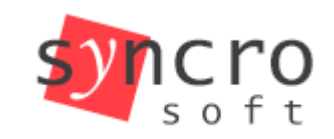

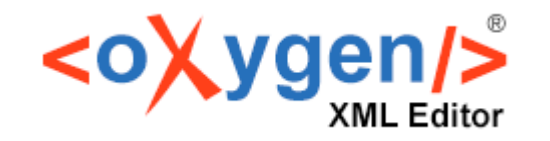

**Publish** 

Profiling

**SVN** 

SVG

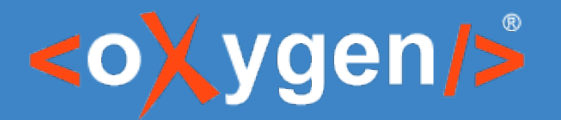

#### Before we start

#### Reminder: Transforming XML and HTML documents to PDF using CSS, Part 1 – Basic CSS Layout

https://www.oxygenxml.com/events/2020/webinar\_transforming\_html\_documents\_to\_pdf\_1.html

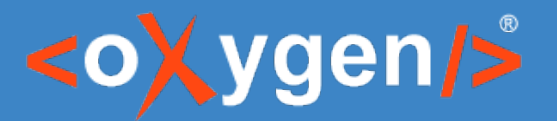

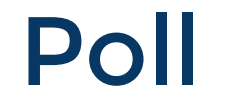

# What is your level of CSS?

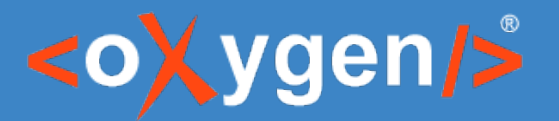

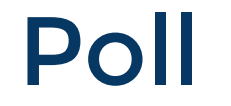

# What PDF/CSS processor are you using?

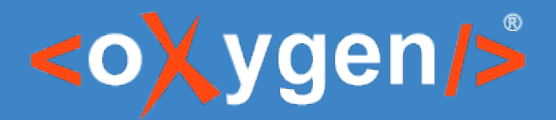

#### Introduction – The ::before and ::after pseudo elements

- Defines children for a specific element
- Can be used on multiple elements (inline, block, table-cell, etc.)
- Allows the usage of the 'content' property

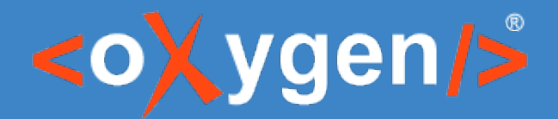

#### Introduction – Oxygen Extension ::before(n) and ::after(n)

- Replaces the default ::before and ::after
- Creates multiple children levels for the element

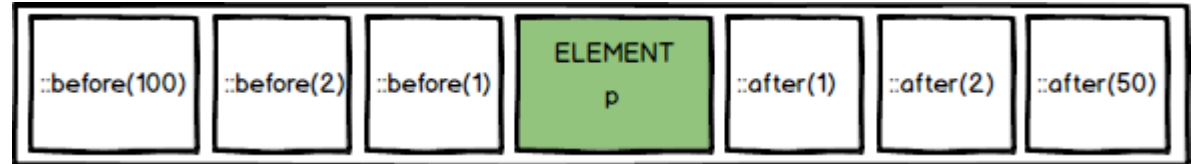

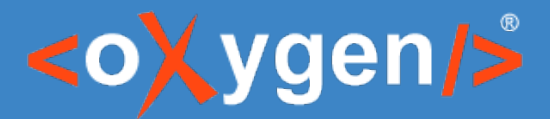

## Introduction – The CSS Combinators

- Descendant combinator (space): **table td**  $\rightarrow$  td descendant of table
- Child combinator (>): **ul > li** → li direct child of ul

https://developer.mozilla.org/en-US/docs/Learn/CSS/Building\_blocks/Selectors/Combinators

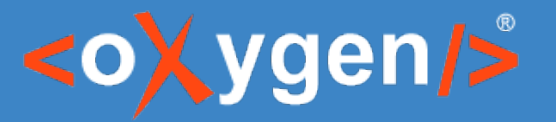

#### Introduction – The CSS Combinators

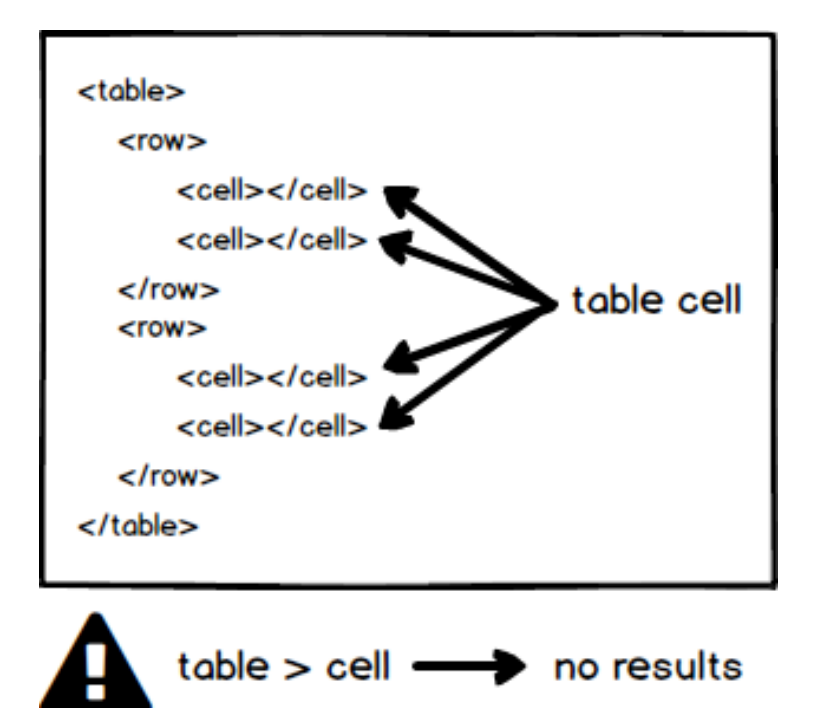

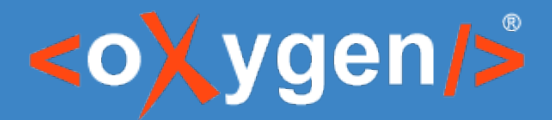

## Define multiple before/after

- Use Oxygen before(n)/after(n) extension
- Use 'content' CSS property and custom counters

https://www.oxygenxml.com/doc/versions/23.0/ug-chemistry/topics/ch\_advanced\_styling\_multiple\_before\_and\_after\_pseudo\_elements.html

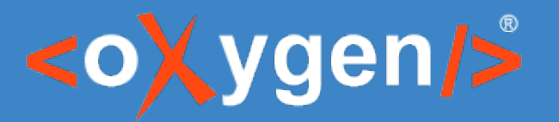

#### Define Tables

- Use the specific 'display' properties for tables:
	- table
	- table-row
	- table-cell
	- $-$  etc.

https://developer.mozilla.org/en-US/docs/Web/CSS/display-internal

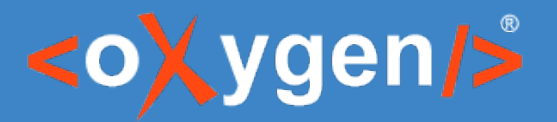

#### Define Lists

- Use the specific display: list-item property
- Use child combinator to customize each list type differently
- Select the list bullet type using list-style-type

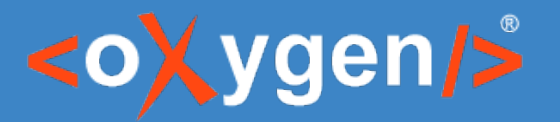

#### Define Images

#### • Use the CSS attribute selectors: https://developer.mozilla.org/en-US/docs/Web/CSS/Attribute\_selectors

• Use the CSS content: attr(src, url) property Note: Works on multiple formats (.png, .jpg, .svg, .mml)

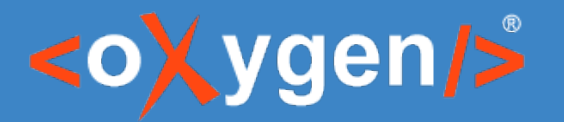

## Define positioning

- Use the CSS 'position' property and set its value to relative/absolute
- Use top/right/bottom/left to position the block in its context

https://developer.mozilla.org/en-US/docs/Web/CSS/position

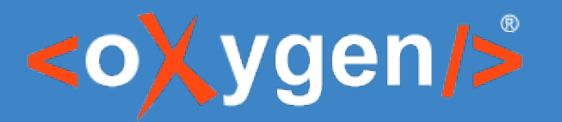

#### To go further...

Pseudo-elements:

- https://developer.mozilla.org/en-US/docs/Web/CSS/::before
- https://developer.mozilla.org/en-US/docs/Web/CSS/::after

[Lists:](https://developer.mozilla.org/en-US/docs/Web/CSS/position)

• https://www.w3schools.com/css/css\_list.asp

# THANK YOU!

## **[Any questions?](https://developer.mozilla.org/en-US/docs/Web/CSS/::before)**

Julien Lacour julien\_lacour@oxygenxml.com

© 2021 Syncro Soft SRL. All rights reserved.